# **pyrcmip** *Release 0.2.1+0.gce02ce1.dirty*

**Zeb Nicholls, Jared Lewis**

**Sep 01, 2020**

## **DOCUMENTATION**

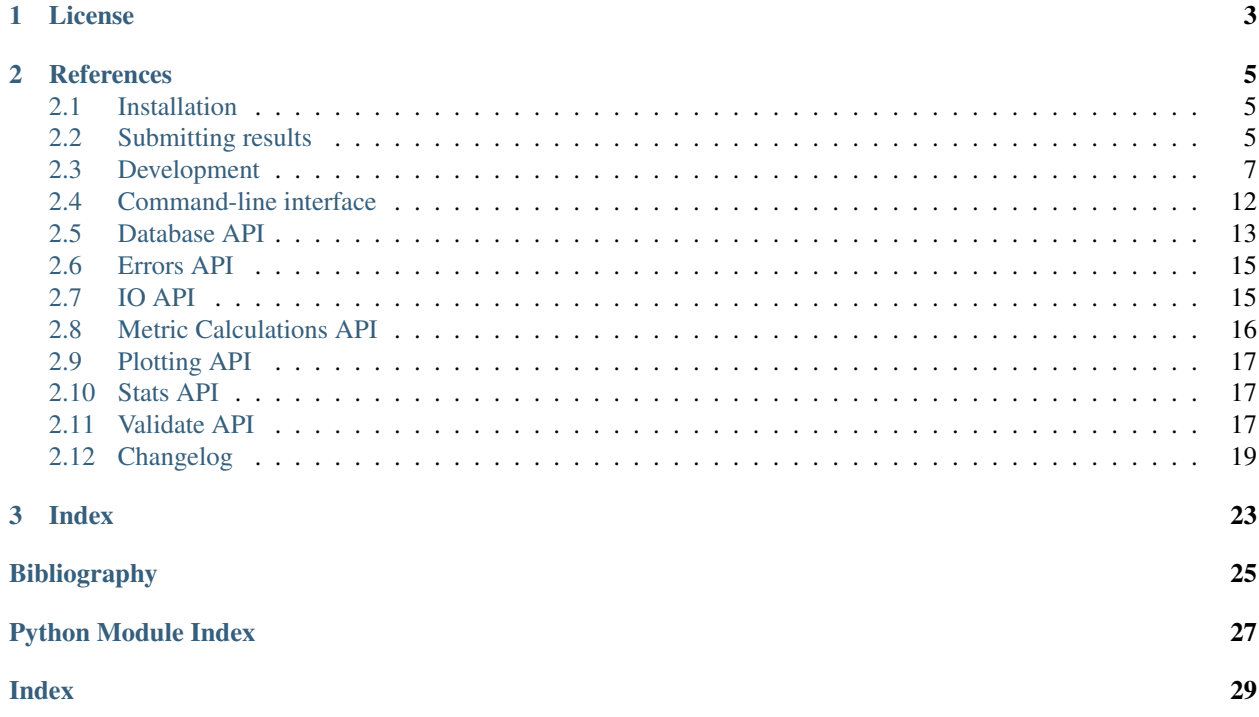

pyrcmip is a tool for validating and uploading results to [RCMIP.](http://rcmip.org) The Reduced Complexity Model Intercomparison Project (RCMIP) is a project to evaluate reduced-complexity (also known as simple) climate models and compare them against CMIP coupled models.

### **CHAPTER**

## **ONE**

## **LICENSE**

<span id="page-6-0"></span>pyrcmip is free software under a BSD 3-Clause License, see [LICENSE.](https://gitlab.com/rcmip/pyrcmip/blob/master/LICENSE)

If you make use of pyrcmip or any of the RCMIP project, please cite Nicholls et al., *GMDD* 2020 [\[1\]](#page-28-1).

### **CHAPTER**

**TWO**

### **REFERENCES**

### <span id="page-8-1"></span><span id="page-8-0"></span>**2.1 Installation**

The easiest way to install pyrcmip is with [pip.](https://pypi.org/project/pip/) At this stage pyrcmip only supports Python 3.6+.

```
# if you're using a virtual environment, make sure you're in it
pip install pyrcmip
```
### <span id="page-8-2"></span>**2.2 Submitting results**

If you're interested in submitting results to RCMIP then you're in the right place. Here we go through the process of preparing and submitting results to RCMIP. If you have any issues with this guide, or feel it could be improved, please don't hesitate to raise an issue in the [pyrcmip issue tracker](https://gitlab.com/rcmip/pyrcmip/issues) or [make a merge request.](https://gitlab.com/rcmip/pyrcmip/-/merge_requests)

A set of Jupyter Notebooks for the running the RCMIP experiments and uploading the results using the [Geoffroy et](https://journals.ametsoc.org/doi/full/10.1175/JCLI-D-12-00196.1) [al. \(2013\)](https://journals.ametsoc.org/doi/full/10.1175/JCLI-D-12-00196.1) two-layer model, as implemented in [openscm-twolayermodel](https://github.com/openscm/openscm-twolayermodel) are available in [notebooks/example-model](https://gitlab.com/rcmip/pyrcmip/-/tree/master/notebooks/example-model-pipeline)[pipeline.](https://gitlab.com/rcmip/pyrcmip/-/tree/master/notebooks/example-model-pipeline) These notebooks can be launched directly using [binder.](https://mybinder.org/v2/gl/rcmip%2Fpyrcmip/master?filepath=notebooks%2Fexample-model-pipeline) We would love to share more examples of running your models using the RCMIP protocol.

- *[Performing the experiments](#page-9-0)*
- *[Preparing the submission](#page-9-1)*
	- *[Timeseries](#page-9-2)*
		- \* *[Differences from RCMIP Phase 1](#page-9-3)*
	- *[Model reported metrics](#page-9-4)*
	- *[Metadata](#page-10-1)*
		- \* *[Differences from RCMIP Phase 1](#page-10-2)*
- *[Validating the submission](#page-10-3)*
- *[Uploading the submission](#page-10-4)*

### <span id="page-9-0"></span>**2.2.1 Performing the experiments**

The first step to submitting is performing the experiments. Our protocol is currently available from the [RCMIP website,](https://rcmip.org) under the [initial datasets header.](https://www.rcmip.org/#h.p_7MDJE6a8SpvT) Please follow the protocol as closely as possible. If you have any questions about the protocol or how to follow it, please raise an issue in the [pyrcmip issue tracker.](https://gitlab.com/rcmip/pyrcmip/issues)

### <span id="page-9-1"></span>**2.2.2 Preparing the submission**

Having performed the experiments, next you need to prepare your submission. Submission via pyrcmip is a largely automated process, hence looks a little different to how submission looked in RCMIP phase 1.

For submission via pyrcmip, you need three things:

- 1. Timeseries to be submitted
- 2. Model reported metrics
- 3. Metadata about your submission

#### <span id="page-9-2"></span>**Timeseries**

The first part of the submission is the timeseries. These can be provided in one of three ways.

- 1. As the your data sheet in our [submission protocol](https://gitlab.com/rcmip/pyrcmip/-/tree/master/tests/data/rcmip-data-submission-template.xlsx) (e.g. [https://gitlab.com/rcmip/pyrcmip/-/tree/master/tests/](https://gitlab.com/rcmip/pyrcmip/-/tree/master/tests/data/rcmip_model_output_test.xlsx) [data/rcmip\\_model\\_output\\_test.xlsx\)](https://gitlab.com/rcmip/pyrcmip/-/tree/master/tests/data/rcmip_model_output_test.xlsx).
- 2. As a standalone csv (or gzipped csv) of the same format as the your\_data sheet in our [submission protocol](https://gitlab.com/rcmip/pyrcmip/-/tree/master/tests/data/rcmip-data-submission-template.xlsx) [\(https://gitlab.com/rcmip/pyrcmip/-/tree/master/tests/data/rcmip\\_model\\_output\\_test.csv\)](https://gitlab.com/rcmip/pyrcmip/-/tree/master/tests/data/rcmip_model_output_test.csv).
- 3. As a standalone netCDF file in [scmdata's](https://github.com/openscm/scmdata) netCDF format (e.g. [https://gitlab.com/rcmip/pyrcmip/-/tree/master/](https://gitlab.com/rcmip/pyrcmip/-/tree/master/tests/data/rcmip_model_output_test.csv) [tests/data/rcmip\\_model\\_output\\_test.csv,](https://gitlab.com/rcmip/pyrcmip/-/tree/master/tests/data/rcmip_model_output_test.csv) further details on the format at [https://github.com/openscm/scmdata/](https://github.com/openscm/scmdata/blob/v0.6.3/notebooks/netcdf.ipynb) [blob/v0.6.3/notebooks/netcdf.ipynb\)](https://github.com/openscm/scmdata/blob/v0.6.3/notebooks/netcdf.ipynb).

#### <span id="page-9-3"></span>**Differences from RCMIP Phase 1**

For those who submitted to RCMIP Phase 1, please note the following two differences:

- 1. we now ask for an extra column ensemble\_member, which provides an index so we can distinguish different model configurations within a probabilistic ensemble
- 2. the column headings have changed slightly (our readers should be able to handle the old style, but updating if you can would be much appreciated)

#### <span id="page-9-4"></span>**Model reported metrics**

We also ask you to report some metrics which cannot be derived from any RCMIP experiments. At this stage, the only such metric is Equilibrium Climate Sensitivity (none of our experiments are long enough to reach true equilibrium). We ask that you submit a csv which documents the Equilibrium Climate Sensitivity of each ensemble\_member provided in the timeseries part of the submission. An example of such a csv is shown in [https://gitlab.com/rcmip/](https://gitlab.com/rcmip/pyrcmip/-/tree/master/tests/data/rcmip_model_reported_metrics_test.csv) [pyrcmip/-/tree/master/tests/data/rcmip\\_model\\_reported\\_metrics\\_test.csv.](https://gitlab.com/rcmip/pyrcmip/-/tree/master/tests/data/rcmip_model_reported_metrics_test.csv)

#### <span id="page-10-1"></span>**Metadata**

The final part of the submission is metadata. This simply provides metadata about your model which can be used as documentation. This metadata can be provided in one of two ways:

- 1. as a csv of the same format as [https://gitlab.com/rcmip/pyrcmip/-/tree/master/tests/data/rcmip\\_model\\_](https://gitlab.com/rcmip/pyrcmip/-/tree/master/tests/data/rcmip_model_metadata_test.csv) [metadata\\_test.csv](https://gitlab.com/rcmip/pyrcmip/-/tree/master/tests/data/rcmip_model_metadata_test.csv)
- 2. by saving the meta\_model sheet of our [submission protocol](https://gitlab.com/rcmip/pyrcmip/-/tree/master/tests/data/rcmip-data-submission-template.xlsx) as a standalone csv (this should result in a csv like [https://gitlab.com/rcmip/pyrcmip/-/tree/master/tests/data/rcmip-model-meta-test.csv\)](https://gitlab.com/rcmip/pyrcmip/-/tree/master/tests/data/rcmip-model-meta-test.csv)

#### <span id="page-10-2"></span>**Differences from RCMIP Phase 1**

We have only made one change compared to RCMIP Phase 1:

1. we have removed the ECS column from the meta\_model sheet

#### <span id="page-10-3"></span>**2.2.3 Validating the submission**

Once you have prepared your submission, you can then use RCMIP's command-line interface to validate it. This is done using the rcmip validate command. For full details, please see the validate section in our *[Command-line](#page-15-0) [interface](#page-15-0)* documentation. This command will validate your submission, highlighting any errors it finds and providing you with a green light otherwise. If your submission does not pass validation, you will not be able to upload it in the next step. If you have any questions or issues with validation, please raise an issue in the [pyrcmip issue tracker.](https://gitlab.com/rcmip/pyrcmip/issues)

#### <span id="page-10-4"></span>**2.2.4 Uploading the submission**

Once your submission has been validated, you can then upload it. This is done using the rcmip upload command. For full details, please see the upload section in our *[Command-line interface](#page-15-0)* documentation. This command will validate (again, just in case) and then upload your submission (assuming the validation passed). If you have any questions or issues with upload, please raise an issue in the [pyrcmip issue tracker.](https://gitlab.com/rcmip/pyrcmip/issues)

### <span id="page-10-0"></span>**2.3 Development**

If you're interested in contributing to pyrcmip, we'd love to have you on board! This section of the docs details how to get setup to contribute and how best to communicate.

- *[Contributing](#page-11-0)*
- *[Getting setup](#page-11-1)*
	- *[Getting help](#page-11-2)*
		- \* *[Development tools](#page-12-0)*
		- \* *[Other tools](#page-12-1)*
- *[Formatting](#page-12-2)*
- *[Buiding the docs](#page-13-0)*
	- *[Gotchas](#page-13-1)*
- *[Docstring style](#page-13-2)*
- *[Releasing](#page-13-3)*
	- *[First step](#page-13-4)*

– *[PyPI](#page-13-5)*

– *[Push to repository](#page-14-0)*

– *[Conda](#page-14-1)*

- *Why is there a* Makefile *[in a pure Python repository?](#page-14-2)*
- *[Why did we choose a BSD 2-Clause License?](#page-15-1)*

### <span id="page-11-0"></span>**2.3.1 Contributing**

All contributions are welcome, some possible suggestions include:

- tutorials (or support questions which, once solved, result in a new tutorial :D)
- blog posts
- improving the documentation
- bug reports
- feature requests
- pull requests

Please report issues or discuss feature requests in the [pyrcmip issue tracker.](https://gitlab.com/rcmip/pyrcmip/issues) If your issue is a feature request or a bug, please use the templates available, otherwise, simply open a normal issue :)

As a contributor, please follow a couple of conventions:

- Create issues in the [pyrcmip issue tracker](https://gitlab.com/rcmip/pyrcmip/issues) for changes and enhancements, this ensures that everyone in the community has a chance to comment
- Be welcoming to newcomers and encourage diverse new contributors from all backgrounds: see the [Python](https://www.python.org/psf/codeofconduct/) [Community Code of Conduct](https://www.python.org/psf/codeofconduct/)

### <span id="page-11-1"></span>**2.3.2 Getting setup**

To get setup as a developer, we recommend the following steps (if any of these tools are unfamiliar, please see the resources we recommend in *[Development tools](#page-12-0)*):

- 1. Install conda and make
- 2. Run make conda-environment, if that fails you can try doing it manually by reading the commands from the Makefile
- 3. Make sure the tests pass by running make test, as above if that fails you can try doing it manually by reading the commands from the Makefile

#### <span id="page-11-2"></span>**Getting help**

Whilst developing, unexpected things can go wrong (that's why it's called 'developing', if we knew what we were doing, it would already be 'developed'). Normally, the fastest way to solve an issue is to contact us via the [issue](https://gitlab.com/rcmip/pyrcmip/issues)

[tracker.](https://gitlab.com/rcmip/pyrcmip/issues) The other option is to debug yourself. For this purpose, we provide a list of the tools we use during our development as starting points for your search to find what has gone wrong.

#### <span id="page-12-0"></span>**Development tools**

This list of development tools is what we rely on to develop pyrcmip reliably and reproducibly. It gives you a few starting points in case things do go inexplicably wrong and you want to work out why. We include links with each of these tools to starting points that we think are useful, in case you want to learn more.

- [Git](http://swcarpentry.github.io/git-novice/)
- [Make](https://swcarpentry.github.io/make-novice/)
- [Conda virtual environments](https://medium.freecodecamp.org/why-you-need-python-environments-and-how-to-manage-them-with-conda-85f155f4353c)
	- note the common gotcha that source activate has now changed to conda activate
	- we use conda instead of pure pip environments because they help us deal with Iris' dependencies: if you want to learn more about pip and pip virtual environments, check out [this introduction](https://www.dabapps.com/blog/introduction-to-pip-and-virtualenv-python/)
- [Tests](https://semaphoreci.com/community/tutorials/testing-python-applications-with-pytest)
- we use a blend of [pytest](https://docs.pytest.org/en/latest/) and the inbuilt Python testing capabilities for our tests so checkout what we've already done in tests to get a feel for how it works
- [Continuous integration \(CI\)](https://about.gitlab.com/blog/2018/01/22/a-beginners-guide-to-continuous-integration/)
	- we use [GitLab CI](https://docs.gitlab.com/ee/ci/) for our CI but there are a number of good providers
- [Jupyter Notebooks](https://medium.com/codingthesmartway-com-blog/getting-started-with-jupyter-notebook-for-python-4e7082bd5d46)
	- we'd recommend simply installing jupyter (conda install jupyter) in your virtual environment
- [Sphinx](http://www.sphinx-doc.org/en/master/)

#### <span id="page-12-1"></span>**Other tools**

We also use some other tools which aren't necessarily the most familiar. Here we provide a list of these along with useful resources.

- [Regular expressions](https://www.oreilly.com/ideas/an-introduction-to-regular-expressions)
	- we use <regex101.com> to help us write and check our regular expressions, make sure the language is set to Python to make your life easy!

### <span id="page-12-2"></span>**2.3.3 Formatting**

To help us focus on what the code does, not how it looks, we use a couple of automatic formatting tools. These automatically format the code for us and tell use where the errors are. To use them, after setting yourself up (see *[Getting setup](#page-11-1)*), simply run make black and make flake8. Note that make black can only be run if you have committed all your work i.e. your working directory is 'clean'. This restriction is made to ensure that you don't format code without being able to undo it, just in case something goes wrong.

### <span id="page-13-0"></span>**2.3.4 Buiding the docs**

After setting yourself up (see *[Getting setup](#page-11-1)*), building the docs is as simple as running make docs (note, run make -B docs to force the docs to rebuild and ignore make when it says '. . . index.html is up to date'). This will build the docs for you. You can preview them by opening docs/build/html/index.html in a browser.

For documentation we use [Sphinx.](http://www.sphinx-doc.org/en/master/) To get ourselves started with Sphinx, we started with [this example](https://pythonhosted.org/an_example_pypi_project/sphinx.html) then used [Sphinx's getting started guide.](http://www.sphinx-doc.org/en/master/usage/quickstart.html)

#### <span id="page-13-1"></span>**Gotchas**

To get Sphinx to generate pdfs (rarely worth the hassle), you require [Latexmk.](https://mg.readthedocs.io/latexmk.html) On a Mac this can be installed with sudo tlmgr install latexmk. You will most likely also need to install some other packages (if you don't have the full distribution). You can check which package contains any missing files with tlmgr search --qlobal --file [filename]. You can then install the packages with sudo tlmgr install [package].

#### <span id="page-13-2"></span>**Docstring style**

For our docstrings we use numpy style docstrings. For more information on these, [here is the full guide](https://numpydoc.readthedocs.io/en/latest/format.html) and [the quick](https://sphinxcontrib-napoleon.readthedocs.io/en/latest/example_numpy.html) [reference we also use.](https://sphinxcontrib-napoleon.readthedocs.io/en/latest/example_numpy.html)

#### <span id="page-13-3"></span>**2.3.5 Releasing**

The steps to release a new version of pyrcmip are shown below. Please do all the steps below and all the steps for both release platforms.

#### <span id="page-13-4"></span>**First step**

- 1. Test installation with dependencies make test-install
- 2. Update CHANGELOG.rst:
	- add a header for the new version between master and the latest bullet point
	- this should leave the section underneath the master header empty
- 3. git add .
- 4. git commit -m "Prepare for release of vX.Y.Z"
- 5. git tag vX.Y.Z
- 6. Test version updated as intended with make test-install

#### <span id="page-13-5"></span>**PyPI**

If uploading to PyPI, do the following (otherwise skip these steps)

- 1. make publish-on-testpypi
- 2. Go to [test PyPI](https://test.pypi.org/project/pyrcmip/) and check that the new release is as intended. If it isn't, stop and debug.
- 3. Test the install with make test-testpypi-install (this doesn't test all the imports as most required packages are not on test PyPI).

Assuming test PyPI worked, now upload to the main repository

- 1. make publish-on-pypi
- 2. Go to [pyrcmip's PyPI](https://pypi.org/project/pyrcmip/) and check that the new release is as intended.
- 3. Test the install with make test-pypi-install (a pip only install will throw warnings about Iris not being installed, that's fine).

#### <span id="page-14-0"></span>**Push to repository**

Finally, push the tags and the repository

- 1. git push
- 2. git push --tags

#### <span id="page-14-1"></span>**Conda**

*Note:* Conda releases are not yet operational

- 1. If you haven't already, fork the [pyrcmip conda feedstock.](https://github.com/conda-forge/pyrcmip-feedstock) In your fork, add the feedstock upstream with git remote add upstream https://github.com/conda-forge/pyrcmip-feedstock (upstream should now appear in the output of git remote  $-v$ )
- 2. Update your fork's master to the upstream master with:
	- 1. git checkout master
	- 2. git fetch upstream
	- 3. git reset --hard upstream/master
- 3. Create a new branch in the feedstock for the version you want to bump to.
- 4. Edit recipe/meta.yaml and update:
	- version number in line 1 (don't include the 'v' in the version tag)
	- the build number to zero (you should only be here if releasing a new version)
	- update sha256 in line 9 (you can get the sha from [pyrcmip's PyPI](https://pypi.org/project/pyrcmip/) by clicking on 'Download files' on the left and then clicking on 'SHA256' of the .tar.gz file to copy it to the clipboard)
- 5. git add .
- 6. git commit -m "Update to vX.Y.Z"
- 7. git push
- 8. Make a PR into the [pyrcmip conda feedstock](https://github.com/conda-forge/pyrcmip-feedstock)
- 9. If the PR passes (give it at least 10 minutes to run all the CI), merge
- 10. Check <https://anaconda.org/conda-forge/pyrcmip> to double check that the version has increased (this can take a few minutes to update)

#### <span id="page-14-2"></span>**2.3.6 Why is there a Makefile in a pure Python repository?**

Whilst it may not be standard practice, a Makefile is a simple way to automate general setup (environment setup in particular). Hence we have one here which basically acts as a notes file for how to do all those little jobs which <span id="page-15-2"></span>we often forget e.g. setting up environments, running tests (and making sure we're in the right environment), building docs, setting up auxillary bits and pieces.

#### <span id="page-15-1"></span>**2.3.7 Why did we choose a BSD 2-Clause License?**

We want to ensure that our code can be used and shared as easily as possible. Whilst we love transparency, we didn't want to **force** all future users to also comply with a stronger license such as AGPL. Hence the choice we made.

We recommend [Morin et al. 2012](https://journals.plos.org/ploscompbiol/article?id=10.1371/journal.pcbi.1002598) for more information for scientists about open-source software licenses.

### <span id="page-15-0"></span>**2.4 Command-line interface**

#### **2.4.1 rcmip**

Command-line interface for pyrcmip

```
rcmip [OPTIONS] COMMAND [ARGS]...
```
#### **Options**

**--log-level** <log\_level>

#### Options DEBUG|INFO|WARNING|ERROR|EXCEPTION|CRITICAL

#### **upload**

Validate and upload data to RCMIP's S3 bucket.

All the files for a given version have to be uploaded together.

One or more TIMESERIES files in which the timeseries output is stored. These should be CSV or NetCDF files conforming to the format expected by scmdata. Multiple timeseries inputs can be specified, but care must be taken to ensure that all of the individual timeseries have unique metadata.

MODEL\_REPORTED is the CSV file in which the model reported metrics are stored.

METADATA is the CSV file in which the metadata output is stored.

rcmip upload [OPTIONS] TIMESERIES... MODEL\_REPORTED METADATA

#### **Options**

```
--token <token>
```
Required Authentication token. Contact [zebedee.nicholls@climate-energy-college.org](mailto:zebedee.nicholls@climate-energy-college.org) for a token

```
-bucket <br/>bucket>
```
**--model** <model> Required

```
--version <version>
```
Required Version of the data being uploaded. Must be a valid semver version string [\(https://semver.org/\)](https://semver.org/). For example 2.0.0

#### <span id="page-16-1"></span>**Arguments**

#### **TIMESERIES**

Required argument(s)

#### **MODEL\_REPORTED**

Required argument

#### **METADATA**

Required argument

#### **validate**

Validate submission input

Three different types of input data are required for validation, namely:

One or more TIMESERIES files in which the timeseries output is stored. These should be CSV or NetCDF files conforming to the format expected by scmdata. Multiple timeseries inputs can be specified, but care must be taken to ensure that all of the individual timeseries have unique metadata.

MODEL\_REPORTED is the CSV file in which the model reported metrics are stored.

METADATA is the CSV file in which the metadata output is stored.

rcmip validate [OPTIONS] TIMESERIES... MODEL\_REPORTED METADATA

#### **Arguments**

#### **TIMESERIES**

Required argument(s)

#### **MODEL\_REPORTED**

Required argument

#### **METADATA**

Required argument

## <span id="page-16-0"></span>**2.5 Database API**

Database of results handling

**class** pyrcmip.database.**Database**(*root\_dir*) On-disk database handler for outputs from SCMs

```
get_out_filepath(climate_model, variable, region, scenario, ensemble_member=None)
    Get filepath in which data has been saved
```
The filepath is the root directory joined with the other information provided. The filepath is also cleaned to remove spaces and special characters.

#### Parameters

- **climate\_model**  $(s \text{tr})$  Climate model to retrieve data for
- **variable**  $(str)$  $(str)$  $(str)$  Variable to retrieve data for
- **region** ([str](https://docs.python.org/3/library/stdtypes.html#str)) Region to retrieve data for
- <span id="page-17-0"></span>• **scenario** ([str](https://docs.python.org/3/library/stdtypes.html#str)) – Scenario to retrieve data for
- **ensemble member** ([str](https://docs.python.org/3/library/stdtypes.html#str) or [None](https://docs.python.org/3/library/constants.html#None)) Ensemble member to retrieve data for

Returns Path in which to save the data. If ensemble\_member is None then it is not included in the filename.

Return type [str](https://docs.python.org/3/library/stdtypes.html#str)

**load\_data**(*variable*, *region*, *scenario*) Load data from the database

#### Parameters

- **variable** ([str](https://docs.python.org/3/library/stdtypes.html#str)) Variable to load
- **region** ([str](https://docs.python.org/3/library/stdtypes.html#str)) Region to load
- **scenario** ([str](https://docs.python.org/3/library/stdtypes.html#str)) Scenario to load

Returns Loaded data

Return type obj: *scmdata.ScmRun*

#### **load\_model\_reported**()

Load all model reported results

Returns All model reported results

Return type pd.DataFrame

#### **load\_summary\_tables**()

Load all summary tables

Returns All summary tables

Return type pd.DataFrame

#### **save\_condensed\_file**(*scmrun*)

Save results which have multiple ensemble members

**Parameters scmrun** (scmdata. ScmRun) – Results to save in the database

Raises **[AssertionError](https://docs.python.org/3/library/exceptions.html#AssertionError)** – ensemble\_member is not included in scmrun's metadata

#### **save\_model\_reported**(*res*, *key='all'*)

Save model reported data into the database

#### Parameters

- **res** (pd.DataFrame) Model reported results to save
- **key**  $(str)$  $(str)$  $(str)$  Identifier to use in the filename
- Raises **[AssertionError](https://docs.python.org/3/library/exceptions.html#AssertionError)** The columns of res are not as expected (i.e. {"value", "ensemble\_member", "RCMIP name", "unit", "climate\_model"}) or more than one climate model is included in res.

#### **save\_summary\_table**(*res*, *file\_id*)

Save summary table

#### **Parameters**

- **res** (pd.DataFrame) Summary table to save
- **file**  $id(str) Identifier to use in the filename$  $id(str) Identifier to use in the filename$  $id(str) Identifier to use in the filename$

```
Raises AssertionError – Columns of res are not as expected (i.e. not
  equal to {"assessed_range_label", "assessed_range_value",
   "climate model", "climate model value", "metric",
   "percentage_difference", "unit"})
```
#### **save\_to\_database**(*scmrun*)

Save a set of results to the database

The results are saved with one file for each ["climate\_model", "variable", "region", "scenario", "ensemble\_member"] combination.

Parameters scmrun (scmdata.ScmRun) – Results to save

pyrcmip.database.**time\_mean**(*self*, *variable=None*) Take time mean of data

TODO: move to scmdata and make method of ScmRun.

**Parameters variable**  $(s \tau r)$  – Value of the variable column in the output. If None, the values are not altered from those in self.

Returns Time mean of the data

Return type pd.Series

### <span id="page-18-0"></span>**2.6 Errors API**

Custom errors defined within pyrcmip

```
exception pyrcmip.errors.ProtocolConsistencyError
    Inconsistency between input data and the RCMIP protocol
```
### <span id="page-18-1"></span>**2.7 IO API**

Input and output handling

pyrcmip.io.**ensure\_dir\_exists**(*fp*) Ensure directory exists

**Parameters**  $\mathbf{fp}$  ( $s \text{tr}$ ) – Filepath of which to ensure the directory exists

```
pyrcmip.io.read_results_submission(results)
```
Read results submission

**Parameters results** ([str](https://docs.python.org/3/library/stdtypes.html#str) or list of str) – Files to read in. All files to be read should be formatted as csv or xlsx files following the formatting defined in the template spreadsheet.

Returns Results read in from the submission(s)

Return type scmdata.ScmRun

```
pyrcmip.io.read_submission_model_metadata(fp)
```
Read the model metadata component of a submission

**Parameters**  $\mathbf{fp}$  ( $str$ ) – Filepath to read

Returns

Return type pd. DataFrame

<span id="page-19-1"></span>pyrcmip.io.**read\_submission\_model\_reported**(*fp*) Read the model reported component of a submission

**Parameters**  $\mathbf{fp}$  ( $str$ ) – Filepath to read

Returns

Return type pd.DataFrame

pyrcmip.io.**temporary\_file\_to\_upload**(*df*, *max\_size=1024*, *compress=False*) Create a gzipped temporary serialized version of a file to upload

Attempts to keep the file in memory until it exceeds *max\_size*. The file is then stored on-disk and cleaned up at the end of the context.

The temporary location can be overriden using the *TMPDIR* environment variable as per [https://docs.python.](https://docs.python.org/3/library/tempfile.html#tempfile.gettempdir) [org/3/library/tempfile.html#tempfile.gettempdir](https://docs.python.org/3/library/tempfile.html#tempfile.gettempdir)

#### **Parameters**

- **df** (scmdata.ScmRun or pd.DataFrame) Run to store
- **max\_size** ([int](https://docs.python.org/3/library/functions.html#int) or [float](https://docs.python.org/3/library/functions.html#float)) Max size in MB before file is temporarily streamed to disk. Defaults to 1GB

Returns Open file object ready to be streamed

Return type tempfile. SpooledTemporaryFile

## <span id="page-19-0"></span>**2.8 Metric Calculations API**

#### Metric calculations used in RCMIP

pyrcmip.metric\_calculations.**calculate\_transient\_climate\_response**(*assessed\_ranges*,

*res\_calc*, *norm\_period*, *evaluation\_period*, *unit*)

Calculate the transient climate response (TCR)

#### **Parameters**

- **assessed\_ranges** (pyrcmip.assessed\_ranges.AssessedRanges) Assessed ranges instance
- **res\_calc** (scmdata. ScmRun) Results from which the TCR is to be derived
- **norm\_period** ([list](https://docs.python.org/3/library/stdtypes.html#list)) Years to use for normalising the data before calculating the TCR
- **evaluation\_period** ([list](https://docs.python.org/3/library/stdtypes.html#list)) Years to use when evaluating the TCR
- $\text{unit}(str)$  $\text{unit}(str)$  $\text{unit}(str)$  Unit in which the TCR should be returned

Returns TCR with other relevant model metadata

Return type pd.DataFrame

Raises **[NotImplementedError](https://docs.python.org/3/library/exceptions.html#NotImplementedError)** – The evaluation period is not the year 1920 i.e. the experiment does not match the CMIP6 specifications

### <span id="page-20-3"></span><span id="page-20-0"></span>**2.9 Plotting API**

Helpers and config for plotting

```
pyrcmip.plotting.CLIMATE_MODEL_PALETTE = {'AR6 Prelim. FGD': 'tab:gray', 'HadCRUT.5.0.0.0'
    Colour palette used for plots coloured by climate model
```
Type [dict](https://docs.python.org/3/library/stdtypes.html#dict)

```
pyrcmip.plotting.CMIP6_NAME = 'Raw CMIP6 multi-model ensemble'
```
String used to represent the CMIP6 multi-model ensemble in plots

Type [str](https://docs.python.org/3/library/stdtypes.html#str)

```
pyrcmip.plotting.SCENARIO_PALETTE = {'historical': 'tab:gray', 'ssp119': array([0.117187
    Colour palette used for plots coloured by scenario
```
Type [dict](https://docs.python.org/3/library/stdtypes.html#dict)

### <span id="page-20-1"></span>**2.10 Stats API**

Statistics required for RCMIP analysis

```
pyrcmip.stats.get_skewed_normal(median, lower, upper, conf, input_data)
     Get skewed normal distribution matching the inputs
```
#### Parameters

- **median**  $(f$ loat) Median of the output distribution
- **lower** (*[float](https://docs.python.org/3/library/functions.html#float)*) Lower bound of the confidence interval
- **upper** ([float](https://docs.python.org/3/library/functions.html#float)) Upper bound of the confidence interval
- **conf** ([float](https://docs.python.org/3/library/functions.html#float)) Confidence associated with the interval [lower, upper] e.g. 0.66 would mean that [lower, upper] defines the 66% confidence range
- **input\_data** (np.ndarray) Points from the derived distribution to return. For each point, Y, in input\_data, we determine the value at which a cumulative probability of Y is achieved. As a result, all values in input\_data must be in the range [0, 1]. Hence if you want a random sample from the derived skewed normal, simply make input\_data equal to a random sample of the uniform distribution [0, 1]

Returns Points sampled from the derived skewed normal distribution based on input\_data

Return type np.ndarray

### <span id="page-20-2"></span>**2.11 Validate API**

#### Validation of RCMIP submissions

```
pyrcmip.validate.convert_units_to_rcmip_units(submission, protocol_variables)
     Convert units to RCMIP units
```
**Parameters** 

• **submission** (scmdata.ScmRun) – Submission to convert

<span id="page-21-0"></span>• **protocol\_variables** (pd.DataFrame) – Variables and units as defined by the RCMIP protocol

Returns Submission with units converted to RCMIP units

Return type scmdata. ScmRun

Raises **[ProtocolConsistencyError](#page-18-2)** – Units could not be converted to RCMIP units

pyrcmip.validate.**validate\_regions**(*regions\_to\_check*, *protocol\_regions*) Validate regions against regions in the RCMIP protocol

#### Parameters

- **regions\_to\_check** (list-like) Regions to check
- **protocol\_regions** (list-like) Regions in the RCMIP protocol
- Raises **[ProtocolConsistencyError](#page-18-2)** regions\_to\_check contains regions not included in protocol\_regions

pyrcmip.validate.**validate\_scenarios**(*scenarios\_to\_check*, *protocol\_scenarios*) Validate scenarios against scenarios in the RCMIP protocol

#### Parameters

- **scenarios\_to\_check** (list-like) Scenarios to check
- **protocol\_scenarios** (list-like) Scenarios in the RCMIP protocol

Raises **[ProtocolConsistencyError](#page-18-2)** – scenarios\_to\_check contains scenarios not included in protocol\_scenarios

#### pyrcmip.validate.**validate\_submission**(*submission*, *protocol=None*)

Validate that an RCMIP submission complies with the required data format

#### Parameters

- **submission** (scmdata.ScmRun) Data to validate
- **protocol**  $(str)$  $(str)$  $(str)$  Data file containing the RCMIP protocol against which to validate the data. If None, the submission template will be loaded from  $pyrcmip/data/$ rcmip-data-submission-template-v4-0-0.xlsx.

Returns Input data, converted to match RCMIP units

Return type scmdata. ScmRun

Raises **[ProtocolConsistencyError](#page-18-2)** – The data is not consistent with the protocol

pyrcmip.validate.**validate\_submission\_bundle**(*timeseries*, *model\_reported*, *metadata*, *proto-*

*col=None*)

Validate that an RCMIP submission bundle complies with the required formats

#### **Parameters**

- **timeseries** (scmdata.ScmRun) Timeseries to validate
- **model reported** (pd.DataFrame) Model reported metrics
- **metadata** (pd.DataFrame) Model metadata
- **protocol**  $(s \tau)$  Data file containing the RCMIP protocol against which to validate the timeseries. If None, the submission template will be loaded from pyrcmip/data/ rcmip-data-submission-template-v4-0-0.xlsx.

Returns Validated timeseries, model reported metrics and model metadata

<span id="page-22-1"></span>Return type (scmdata.ScmRun, pd.DataFrame, pd.DataFrame)

Raises

- **[ProtocolConsistencyError](#page-18-2)** The submission bundle is not consistent with the RCMIP protocol
- **[ValueError](https://docs.python.org/3/library/exceptions.html#ValueError)** A value for climate\_model is found in timeseries or model reported but isn't found in the climate model column of metadata.

```
pyrcmip.validate.validate_submission_model_meta(inp)
```
Validate a submission's metadata

**Parameters inp** (pd.DataFrame) – Metadata submission to validate

Returns Validated metadata submission

Return type pd.DataFrame

```
Raises ProtocolConsistencyError – The columns of res are not as
  expected (i.e. {"climate_model", "climate_model_name",
  "climate_model_version", "climate_model_configuration_label",
   "climate_model_configuration_description", "project",
   "name_of_person", "literature_reference"}).
```

```
pyrcmip.validate.validate_submission_model_reported_metrics(inp)
    Validate a submission of model reported metrics
```
Parameters inp (pd. DataFrame) – Input to validate

Returns Validated input

Return type pd. DataFrame

Raises **[ProtocolConsistencyError](#page-18-2)** – The columns of res are not as expected (i.e. {"value", "ensemble\_member", "RCMIP name", "unit", "climate\_model"}), more than one climate model is included in res, the ensemble\_member column is not integers, an unrecognised metric is provided or the provided unit is not compatible with RCMIP.

pyrcmip.validate.**validate\_variables**(*vars\_to\_check*, *protocol\_variables*) Validate variables against variables in the RCMIP protocol

**Parameters** 

- **vars\_to\_check** (list-like) Variables to check
- **protocol\_variables** (list-like) Variables in the RCMIP protocol

Raises **[ProtocolConsistencyError](#page-18-2)** – vars\_to\_check contains variables not included in protocol\_variables

### <span id="page-22-0"></span>**2.12 Changelog**

The format is based on [Keep a Changelog,](https://keepachangelog.com/en/1.0.0/) and this project adheres to [Semantic Versioning.](https://semver.org/spec/v2.0.0.html)

The changes listed in this file are categorised as follows:

- Added: new features
- Changed: changes in existing functionality
- Deprecated: soon-to-be removed features
- Removed: now removed features
- Fixed: any bug fixes
- Security: in case of vulnerabilities.

### **2.12.1 master**

### **2.12.2 v0.2.1 - 2020-09-01**

#### **Added**

- [\(!18\)](https://gitlab.com/rcmip/pyrcmip/merge_requests/18) Clarification that pyrcmip only supports Python 3.6+
- [\(!18\)](https://gitlab.com/rcmip/pyrcmip/merge_requests/18) Add support from submission from gzipped csv
- [\(!16\)](https://gitlab.com/rcmip/pyrcmip/merge_requests/16) Add the ability to specify multiple timeseries files via the CLI. Closes [\(#3\)](https://gitlab.com/rcmip/pyrcmip/issues/3)

### **2.12.3 v0.2.0 - 2020-08-17**

#### **Added**

- [\(!14\)](https://gitlab.com/rcmip/pyrcmip/merge_requests/14) Check if the templates have changed during CI
- [\(!12\)](https://gitlab.com/rcmip/pyrcmip/merge_requests/12) Add readthedocs configuration
- [\(!10\)](https://gitlab.com/rcmip/pyrcmip/merge_requests/10) Documentation of submission process
- [\(!6\)](https://gitlab.com/rcmip/pyrcmip/merge_requests/6) Skeleton of data processing, including illustrative model submission and processing pipeline
- [\(!5\)](https://gitlab.com/rcmip/pyrcmip/merge_requests/5) Basic docs

#### **Changed**

- [\(!13\)](https://gitlab.com/rcmip/pyrcmip/merge_requests/13) Fix broken documentation on readthedocs
- [\(!8\)](https://gitlab.com/rcmip/pyrcmip/merge_requests/8) Upload data, metadata and model reported values together
- [\(!7\)](https://gitlab.com/rcmip/pyrcmip/merge_requests/7) Require validation before uploading
- [\(!6\)](https://gitlab.com/rcmip/pyrcmip/merge_requests/6) Submissions now require three parts: timeseries, model reported and metadata rather than only just one
- [\(!4\)](https://gitlab.com/rcmip/pyrcmip/merge_requests/4) Require scmdata  $\ge$  = 0.6.1

### **2.12.4 v0.1.1 - 2020-07-09**

#### **Changed**

• Fixed readme

### **2.12.5 v0.1.0 - 2020-07-09**

#### **Added**

- CLI framework
- Basic checks

### **CHAPTER**

## **THREE**

## **INDEX**

- <span id="page-26-0"></span>• genindex
- modindex
- search

## **BIBLIOGRAPHY**

<span id="page-28-1"></span><span id="page-28-0"></span>[1] Z. R. J. Nicholls, M. Meinshausen, J. Lewis, R. Gieseke, D. Dommenget, K. Dorheim, C.-S. Fan, J. S. Fuglestvedt, T. Gasser, U. Golüke, P. Goodwin, E. Kriegler, N. J. Leach, D. Marchegiani, Y. Quilcaille, B. H. Samset, M. Sandstad, A. N. Shiklomanov, R. B. Skeie, C. J. Smith, K. Tanaka, J. Tsutsui, and Z. Xie. Reduced complexity model intercomparison project phase 1: protocol, results and initial observations. *Geoscientific Model Development Discussions*, 2020:1–33, 2020. URL: [https://gmd.copernicus.org/preprints/gmd-2019-375/,](https://gmd.copernicus.org/preprints/gmd-2019-375/) [doi:10.5194/gmd-2019-](https://doi.org/10.5194/gmd-2019-375) [375.](https://doi.org/10.5194/gmd-2019-375)

## **PYTHON MODULE INDEX**

## <span id="page-30-0"></span>p

pyrcmip.database, [13](#page-16-0) pyrcmip.errors, [15](#page-18-0) pyrcmip.io, [15](#page-18-1) pyrcmip.metric\_calculations, [16](#page-19-0) pyrcmip.plotting, [17](#page-20-0) pyrcmip.stats, [17](#page-20-1) pyrcmip.validate, [17](#page-20-2)

## **INDEX**

## <span id="page-32-0"></span>Symbols

```
-bucket <bucket>
   rcmip-upload command line option, 12
-log-level <log_level>
   rcmip command line option, 12
-model <model>
   rcmip-upload command line option, 12
-token <token>
   rcmip-upload command line option, 12
-version <version>
   rcmip-upload command line option, 12
```
## C

```
calculate_transient_climate_response()
        (in module pyrcmip.metric_calculations), 16
CLIMATE_MODEL_PALETTE (in module pyr-
        cmip.plotting), 17
CMIP6_NAME (in module pyrcmip.plotting), 17
convert_units_to_rcmip_units() (in module
       pyrcmip.validate), 17
```
## D

Database (*class in pyrcmip.database*), [13](#page-16-1)

## E

ensure\_dir\_exists() (*in module pyrcmip.io*), [15](#page-18-3)

## G

```
get_out_filepath() (pyrcmip.database.Database
       method), 13
```

```
get_skewed_normal() (in module pyrcmip.stats),
        17
```
## L

```
load_data() (pyrcmip.database.Database method),
       14
load_model_reported() (pyr-
       cmip.database.Database method), 14
load_summary_tables() (pyr-
       cmip.database.Database method), 14
```
## M

```
METADATA
```
rcmip-upload command line option, [13](#page-16-1) rcmip-validate command line option, [13](#page-16-1) MODEL\_REPORTED rcmip-upload command line option, [13](#page-16-1) rcmip-validate command line option, [13](#page-16-1)

## P

```
ProtocolConsistencyError, 15
pyrcmip.database (module), 13
pyrcmip.errors (module), 15
pyrcmip.io (module), 15
pyrcmip.metric_calculations (module), 16
pyrcmip.plotting (module), 17
pyrcmip.stats (module), 17
pyrcmip.validate (module), 17
```
### R

```
rcmip command line option
   -log-level <log_level>, 12
rcmip-upload command line option
   -bucket <bucket>, 12
   -model <model>, 12
   -token <token>, 12
   -version <version>, 12
   METADATA, 13
   MODEL_REPORTED, 13
   TIMESERIES, 13
rcmip-validate command line option
   METADATA, 13
   MODEL_REPORTED, 13
   TIMESERIES, 13
read_results_submission() (in module pyr-
       cmip.io), 15
read_submission_model_metadata() (in mod-
       ule pyrcmip.io), 15
read_submission_model_reported() (in mod-
       ule pyrcmip.io), 15
```
## S

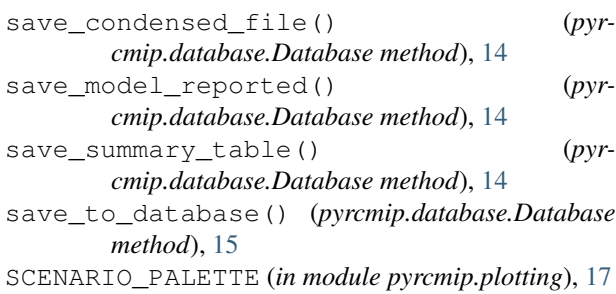

## T

temporary\_file\_to\_upload() (*in module pyrcmip.io*), [16](#page-19-1) time\_mean() (*in module pyrcmip.database*), [15](#page-18-3) TIMESERIES rcmip-upload command line option, [13](#page-16-1) rcmip-validate command line option, [13](#page-16-1)

## V

```
validate_regions() (in module pyrcmip.validate),
       18
validate_scenarios() (in module pyr-
       cmip.validate), 18
validate_submission() (in module pyr-
       cmip.validate), 18
validate_submission_bundle() (in module
       pyrcmip.validate), 18
validate_submission_model_meta() (in mod-
       ule pyrcmip.validate), 19
validate_submission_model_reported_metrics()
       (in module pyrcmip.validate), 19
validate_variables() (in module pyr-
       cmip.validate), 19
```